# 第1次試験の受験方法

水戸市職員採用試験の第1次試験は,テストセンター方式により実施します。

テストセンター方式とは,パソコンを使用して受検する方式で,全国に設置されている試験会場 において受検する方法「リアル会場形式」又は自宅等からパソコンを使用して受検する「オンライ ン会場形式」のいずれかを選択することができます。

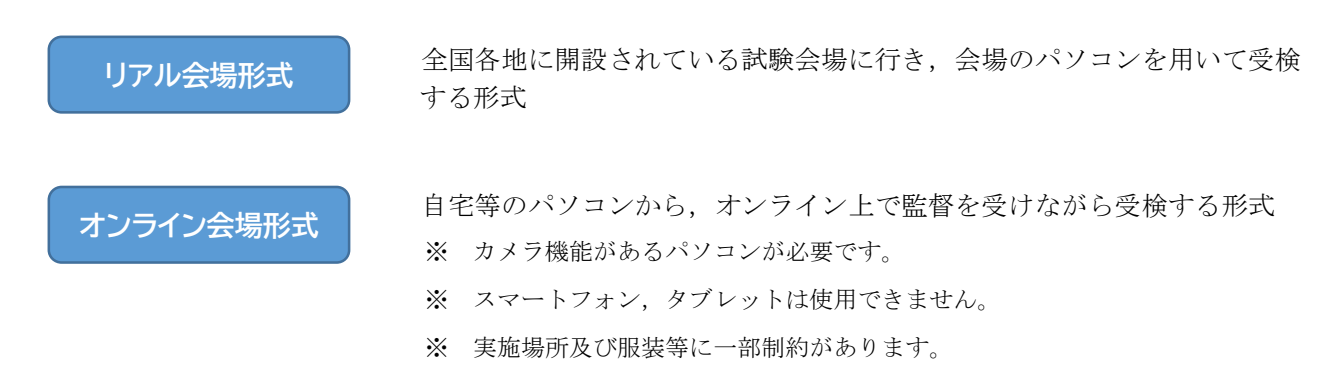

テストセンター方式の予約から受検までの流れは,以下のとおりです。

この流れに沿って,次のページから,各の段階に必要となる手順等の説明をしていきます。

### 【予約から受検完了までの流れ】

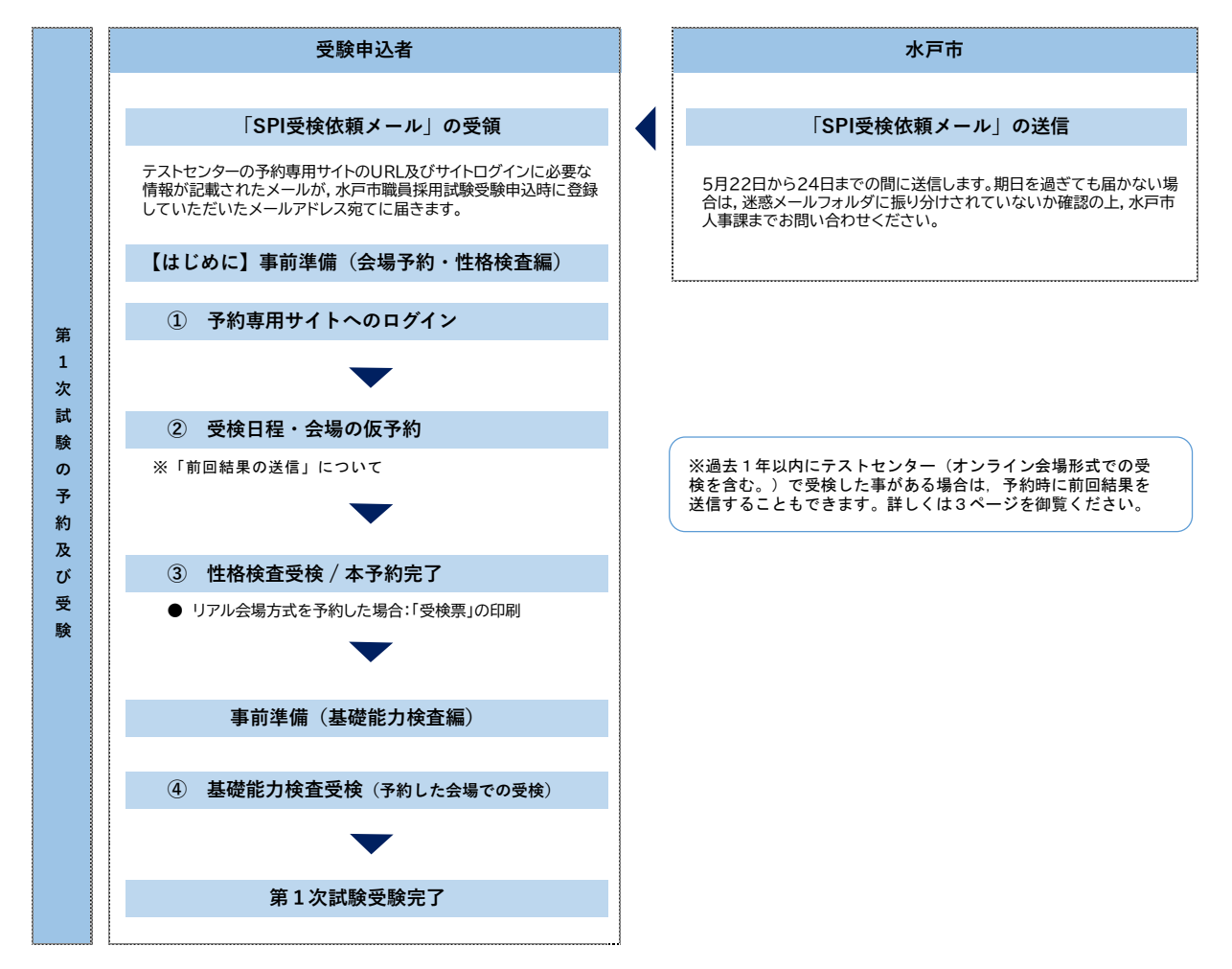

### **【はじめに】 事前準備(会場予約・性格検査編)**

○パソコンの推奨環境 ※R6.4 月時点

テストセンターの予約手続及び性格検査はセットで行います。インターネットに接続できるパソコン 又はスマートフォンを準備し,予約手続に進んでください。なお,タブレット(iPad,Android)は使 用することができません。

古い OS だと不具合が生じる場合がありますので、事前にアップデートを行い、OS を最新の状態にし ておくことをおすすめします。

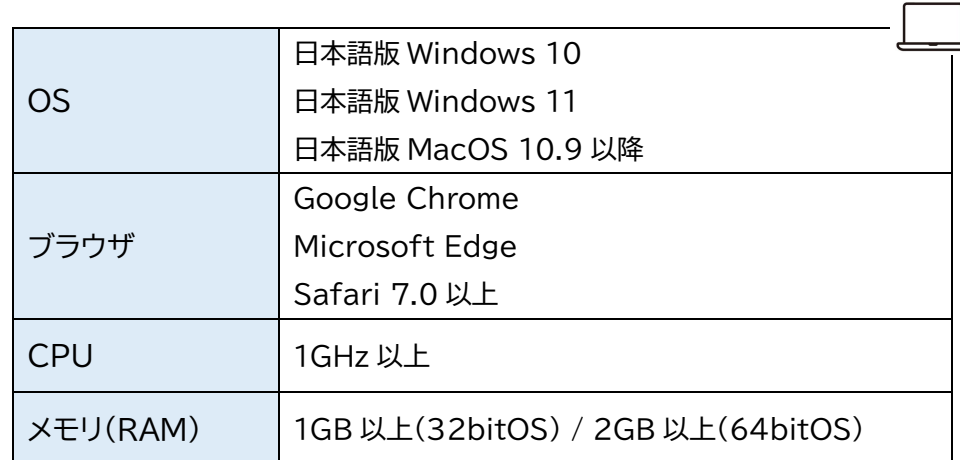

○スマートフォンの推奨環境 ※R6.4 月時点

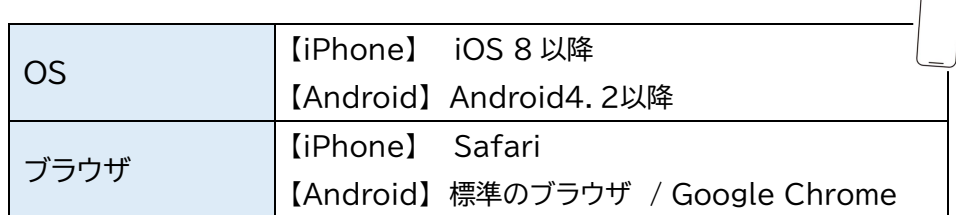

### **① 予約専用サイトへのログイン**

令和6年5月 22 日から 24 日を目安に,採用試験受験申込時に登録していただいたアドレス宛て, 「受検依頼メール」を送信します。

記載されているテストセンター予約専用サイトの URL にアクセスし,メールに記載されている「企業 別受検 ID」及び採用試験受験申込時に連絡先として水戸市に登録したメールアドレスでログインをし てください。

#### ▼ 初めてテストセンターを利用する場合

自分専用の「テストセンターID」の取得が必要です。企業別受検 ID とメールアドレスを入力し てログインした後,画面の指示に沿って「テストセンターID」を取得してください。

※ テストセンターID は,企業別受検 ID とは異なる,個人専用のものです。今後 SPI のテストセンター受検を 申し込む際に毎回必要になりますので,忘れないようにメモをとってください。

### **② 受検日程・会場の仮予約**

希望の日程・会場を選択します。また,予約画面に前回結果送信の案内が表示されている場合は, そちらを選択していただくことも可能です。期限内に受検ができるよう,早めに仮予約を行ってくだ さい。

#### ▼ 注意事項

日程・会場を予約した時点では、まだ「仮予約」の状態です。この後、性格検査受検が完了して 初めて予約が確定する仕組みですので,速やかに性格検査を受検していただくようお願いします。

#### ▼ 前回結果を送信する場合

過去1年以内にテストセンター(オンライン会場形式での受検を含む。)で受検したことがある 場合は,予約画面に前回結果送信の案内が表示されます。そちらから画面の案内に従い最後まで操 作すると、最新の受検結果がすぐに送信されます。

また、検査ごとに、前回結果送信をするか新たに受検するかを選択することも可能です。前回結 果を送信した後に取り消すことはできませんので、御注意ください。

#### ▼ 「オンライン会場形式」で基礎能力検査を受検する場合

監督者から,実施場所の環境等に不備があると判断された場合,当日の受検が不可となる場合が あります。その場合は、別日程で再度予約が必要となりますが、試験実施期間の最終日に受検不可 となった場合,別日程での受検はできませんので,最終日の受検は避けるなど,日程に余裕を持っ て予約をしてください。

### **③ 性格検査の受検【②から引き続き:所要時間 30 分程度】**

仮予約を済ませたら,手続に使用したパソコンやスマートフォンを用いて,そのまま性格検査を受 検してください。性格検査を終えると,テストセンターの日程・会場の仮予約が確定し,予約確定と なります。

!注意!

仮予約手続を行った日の 27 時 00 分(翌日午前 3 時 00 分)までに性格検査を受検しなかった場合, 仮予約がキャンセルされてしまいますので御注意ください。

- ▼ 基礎能力検査を「リアル会場形式」で受検する方は 性格検査受検終了後,「受検票」が画面に表示されますので,忘れずに印刷してください。 「受検票」は、試験当日、受付時に提示していただきます。
- ▼ 「受検票」が印刷できない場合 以下の必要事項をA4用紙にメモしたものを,受付時に提示してください。 ・テストセンターID ・カナ氏名 ・検査名 ・会場 ・日程 ・ターム

### **事前準備(基礎能力検査編)**

受検する会場形式によって,当日に必要なものが異なります。選択する会場によっては,受検完了 までに時間がかかる場合がありますので,事前準備をしっかりと行った上で臨んでください。

### リアル会場形式

- ✅ 運転免許証や学生証などの顔写真付き本人確認書類
- ✅ 性格検査終了後,画面に表示された「受検票」を印刷したもの ※ 水戸市の「職員採用試験受験票」とは異なりますので御注意ください。

# オンライン会場形式

- ✅ 運転免許証や学生証などの顔写真付き本人確認書類
- ✅ 筆記用具(シャープペンシル又は鉛筆。ボールペンは不可。)
- ✅ メモ用紙(A4サイズの白紙。枚数は最大2枚まで)
- ✅ インターネット環境(無線(Wi-Fi)ではなく,可能であれば有線 LAN での接続推奨)
- ✅ 推奨環境を満たす,web カメラ付きのパソコン
	- ※ 基礎能力検査においては,スマートフォン及びタブレットを使用することはできません。
	- ※ カメラは自身を正面から映す角度に設置されている必要があります。
	- ※ SPI のホームページより、パソコン推奨環境を必ず確認してください。

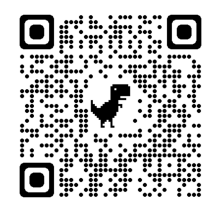

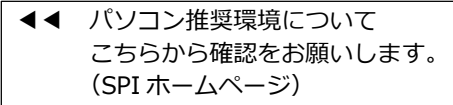

【URL】https://www.spi.recruit.co.jp/testcenter/about.html

✅ 検査実施に適した場所/環境

監督者との画面接続後,実施場所全体をカメラで映していただき,実施場所が検査に適している かの確認が行われます。あらかじめ,静かで集中できる場所を用意してください。

検査にふさわしくないと判断された場合,席やカメラ位置などの変更指示があります。

※ 当日の服装や場所の環境等について,以下のホームページから事前にチェック項目を確認 することができます。当日受検不可にならないよう,必ず以下のホームページから確認と準 備をお願いします。

オンライン受検会場の御案内 ▶▶ こちらから確認をお願いします。 (専用ホームページ)

【URL】 https://online-proctor.com/tc\_introduction/

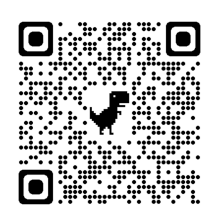

### **④ 基礎能力検査受検**

### リアル会場形式

### ○受付

受検票及び顔写真付き本人確認書類で受付を行います。

#### ○荷物を預ける

割り当てられたロッカーに,全ての荷物を入れて施錠します。 ※ 筆記用具は,会場側から貸与され,持ち込むことはできません。

#### ○検査室へ入室

準備ができたら検査室へ入室し,指定された自分の座席に着席します。

○受検

会場のスタッフ及びパソコン画面上の指示に従い,受検を開始してください。 受検が終了したら退室し,荷物を取り出して帰宅します。

### オンライン会場形式

#### ○マイページへログイン

事前準備を済ませたら,テストセンターマイページにログインし,受検画面を開いてください。

#### ○環境確認

再度,パソコンの動作環境を確認してください。

#### ○監督者と接続

「試験開始をリクエストする」ボタンを押して監督者と接続してください。この時点から、監督者に は web カメラを通じた映像が共有されます。画面共有の設定画面が立ち上がったら,「画面全体」を 選択して「共有」を押してください。

#### ○受付

web カメラを通じて、監督者が受付を行います。

本人確認のほか,受検エリア,着用物及び受検環境,受検に不必要なプログラムやアプリの起動が されていないかの確認が行われます。

#### ○受検

監督者の指示に従い,受検を開始してください。受検中は監督者とカメラの接続及び画面共有を 行っていただきます。終了するまで,離席及び退席はできません。

○終了受付

受検が終了したら,監督者と終了受付を行います。検査画面を閉じずにお待ちください。

# ※ ... 終了受付をしないで監督者との接続を終了してしまった場合, 受検結果が無効になる場合が あります。必ず監督者の指示のもと、完了をさせるようお願いします。

# **よくある質問・お問い合わせについて**

途中で紹介したページ以外にも,事前に SPI の「テストセンター情報」ページにて「受検の流 れ」や「よくある質問」を確認しておきましょう。

不明な点がある場合は,受検者向けのテストセンターヘルプデスクへお問い合わせください。

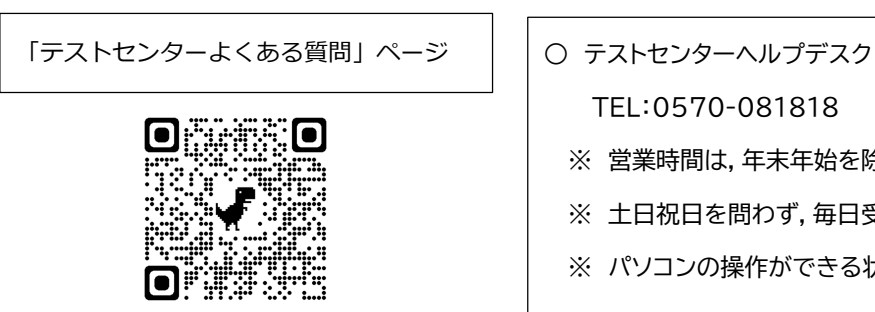

TEL:0570-081818 ※ 営業時間は,年末年始を除く 9:00~18:00 です。 ※ 土日祝日を問わず,毎日受付しています。 ※ パソコンの操作ができる状態で電話をおかけください。

【URL】

https://www.spi.recruit.co.jp/testcenter/faq.html